# Algumas Notas Básicas sobre HTML5

Samuel Eleutério sme@tecnico.ulisboa.pt Departamento de Física Instituto Superior Técnico Universidade de Lisboa

Dezembro de 2014 (Revisto em 2015)

#### Resumo

Procura-se com esta pequena nota, também disponível em formato html, pôr ao dispor dos alunos de Programação do Mestrado em Engenharia Física Tecnológica os elementos básicos para o desenvolvimento de páginas web.

A apresentação dos vários comandos é acompanhada de exemplificações que permitem a visualização, em muitos casos, simultânea das intruções apresentadas.

Nos vários exemplos procurou-se evitar ultrapassar, tanto quanto possível, os limites do html. Assim, só num ou noutro caso se faz apelo a alguns conhecimentos de PHP ou de CSS e em nenhum caso se usou javascript.

**Index**

- 1. Início
- 2. Headings
- 3. Links
- 4. Listas
- 5. Descrições
- 6. <u><pre</u>>
- 7. <blockquote>
- 8. Formatação
- 9. Movimento
- 10. Caracteres Especiais
- 11. Imagens
- 12. Link e Imagens
- 13. Morada e email
- 14. Tabelas
- 
- 15. Frames
- 16. Ponteiros Texto
- 17. Cores e Fundos
- 18. Filmes
- 19. Som
- 20. <u>SVG</u>
- 21. Forms
- 22. CSS
- 23. Exemplos Elementares

# **Introdução**

Com esta apresentação rápida para a cadeira de Programação do Mestrado em Engenharia Física Tecnológica, pretende-se colocar ao dispor do alunos um conjunto de elementos mímimos que lhes permitam ter uma noção geral do modo como se podem criar páginas no web.

As notas que se seguem são um apanhado mais ou menos rápido das funções básicas para construir folhas de internet usando a linguagem HTML5. Através dos exemplos, introduzir-se-ão as noções que permitem a construção de dessas folhas.

Não se pretende dar aqui um curso completo de HTML. No entanto, encontram-se aqui os elementos básicos para se iniciar a aprendizagem da construção de páginas. Julgamos que estes elementos são suficientes para criarem uma base que permitirá a quem as utilizar dispor dos elementos suficientes para poder posteriormente desenvolver páginas e completar a sua formação a partir da bibliografia disponível.

A construção de páginas de rede tem duas componentes básicas: uma informática, que tem a ver com os conhecimentos necessários à construção dos elementos constituintes da(s) página(s) e uma componente estética que tem a ver com a disposição e enquadramento da informação que se disponibiliza.

Para além das instruções de HTML, poderão ser igualmente aqui encontradas instruções em PHP e um ficheiro com os estilos usados nas páginas (CSS, Cascading Style Sheets - Folhas de Estilo em Cascata).

A exemplificação online destas notas encontra-se em: http://arjuna.ist.utl.pt/IC/html5.

Email: sme@tecnico.ulisboa.pt

© Samuel Eleutério Dep. Física, IST, 2015

# **1. Início**

Um ficheiro de HTML inicia-se por <!DOCTYPE html> que indica que o documento é HTML5.

Segue-se a indicação de início de HTML, em que se pode indicar a língua, <html lang="pt"> e que termina por </html>.

O elemento "html" é constituído por um cabeçalho (*header*) e por um corpo (*body*).

O *header* começa por <head> e termina por </head>. O *body* é de um modo idêntico inicializado por <br/>body> e terminado por </body>.

# **Exemplo:**

<!DOCTYPE html> <html> <head> Conteúdo do Cabeçalho </head> <body> Conteúdo da Página </body> </html>

# **2. Exemplos de Tipos de Letra**

# **1. Headings**

Existem 6 **Headings diferentes** :

# **Texto em 'h1'**

# **Texto em 'h2'**

**Texto em 'h3'**

**Texto em 'h4'**

**Texto em 'h5'**

**Texto em 'h6'**

A zona de texto a que se pretende atribuir um certo tipo de tamanho de letra deverá estar entre <hi> e </hi>. Quando se fecha um determinado tipo de letra, o que se segue será o tipo que anteriormente estava definido. Assim, se fizermos o comando:

<h2>Texto iniciado em h2<h5>e passado para h5</h5>e terminado o h5 volta a  $h2$ .

toma a forma:

# **Texto iniciado em h2**

**e passado para h5**

e terminado o h5 volta a h2

Atenção que nem todos os browsers fazem a mesma coisa!

# **2. Alteração do Tamanho de Letra Usando 'font'**

Para além destas definições podemos alterar o tipo do texto aumentando ou diminuindo o tamanho da fonte através do comando: <font size=±numero> que aumentará ou diminuirá a letra, terminamos esta instrução com </font>. Assim:

Texto normal... executar <font size=+2>... agora fazemos <font size=+3> ... terminamos esta última ... </font>... voltou a anterior ... </font> finalmente voltou ao inicial.

# **3. Estabelecimento de Links para Páginas**

Quando se quer estabelecer um link para um nó, usa-se o seguinte comando:

<a href="*Nome\_do\_Nó\_e\_File\_\_URL*"> Texto em que se clica </a>

# **Links que temos definidos**

Para ligar para o IST carregue no nome que se segue: **IST**. Em que o comando anterior foi escrito na forma:

<a href="http://www.tecnico.ulisboa.pt"><br/>b>IST</b></a>

Se preferir ligar para à Fisica carregue no que se segue: **Departamento de Física**. Sendo o comando anterior foi escrito na forma:

<a href="http://www.fisica.tecnico.ulisboa.pt/"><b>Departamento de Física</b></a>

E pode carregar na palavra **Programação** para se ligar à página da cadeira de Programação. Escrito na forma:

<a href="http://arjuna.tecnico.ulisboa.pt/IC"><b>Programação</b></a>

# **4. Tipos de Listas**

### **Listas por pontos com um só nível**

Uma lista por pontos inicia-se por <ul> e termina por </ul>. Cada um dos items da lista é indicado por <li> e termina por </li>

Exemplo: De Dezembro até à Primavera faltam os seguintes meses:

- Dezembro
- Janeiro
- **Fevereiro**
- Marco

Código de escrita:

<ul> <li> Dezembro</li> <li> Janeiro</li> <li> Fevereiro</li> <li> Março</li> </ul>

#### **Listas numeradas com um só nível**

Uma lista numerada inicia-se por <ol> e termina por </ol>. Do mesmo modo que no caso anterior, cada um dos items da lista é indicado por <li> e termina por </li>

De Dezembro até à Primavera faltam os seguintes meses:

- 1. Dezembro
- 2. Janeiro
- 3. Fevereiro
- 4. Março

Código de escrita:

<ol> <li> Dezembro</li> <li> Janeiro</li> <li> Fevereiro</li> <li> Março</li> </ol>

# **Listas mistas com vários níveis**

De Dezembro até à Primavera faltam os seguintes meses:

- 1. Dezembro
	- Outono e Inverno
	- 31 dias
- 2. Janeiro
	- o Inverno
	- 31 dias
- 3. Fevereiro
	- o Inverno
	- 28 ou 29 dias
- 4. Março
	- o Inverno e Primavera
	- 31 dias

Código de escrita:

 $|0\rangle$ 

<li> Dezembro <ul> <li>Outono e Inverno</li> <li>31 dias</li></ul></li> <li> Janeiro <ul> <li>Inverno</li> <li>31 dias</li></ul></li> <li> Fevereiro <ul> <li>Inverno</li> <li>28 ou 29 dias</li></ul></li>

<li> Março <ul> <li>Inverno e Primavera</li><li>31 dias</li></ul></li>  $<$ /ol $>$ 

#### **5. Descrições**

Esta estrutura de organização do texto em listas de texto pode ser feita por '*Descriptive Lists*' a partir da instrução <dl> que deverá ser fechada no final por </dl>.

O seu conteúdo poderá conter diversos títulos '*Description Title*' -- <dt> e as respectivas descrições propriamente ditas: '*Description description*' -- <dd>.

<dl> <dt>Título 1</dt> <dd>Texto 1</dd> <dt>Título 2</dt> <dd>Texto 2</dd> ..........  $<$ /dl>

Exemplo:

As cadeiras de informática do Mestrado de Engenharia Física Tecnológica são dados no 1º semestre:

No primeiro ano:

Tem-se a cadeira de **Programação** em que se aprende a desenvolver programas em **C** e são feitos diversos trabalhos nessa linguagem;

No segundo ano:

Tem-se a cadeira de **Física Computacional** em que se aprende a desenvolver programas em **C++** e são feitos diversos trabalhos nessa linguagem;

Código de escrita:

<dl>

<dt>No primeiro ano:</dt>

<dd>Tem-se a cadeira de <b>Programação</b> ...</dd>

<dt>No segundo ano:</dt>

<dd>Tem-se a cadeira de <b>Física Computacional</b>...</dd>

 $<$ /dl $>$ 

# **6. Introdução de Texto em Formato Fixo**

Por vezes é útil introduzir um texto pre-formatado num documento. Tal pode fazer-se usando o comando '<pre>'. Quando se conclui o bloco de texto pre-formatado deve incluir-se o seu terminador: '</pre>'. Como se vê a partir do exemplo que se segue com um pedaço de um programa em **C**:

<pre>

........... ........... </pre>

Exemplo mostrando código em C:

```
#include <stdio.h>
int
main (int argc, char **argv)
{
  \begin{matrix} 1 & \text{long} & \text{int} & \text{if} & \text{if} \\ \text{char} & \text{if} & \text{if} & \text{if} \\ 0 & \text{if} & \text{if} & \text{if} \end{matrix}*limha ;
   .....
   return 0;
}
```
Terminada esta parte, o texto continua como estava antes.

# **7. Introdução de Texto com <blockquote>**

Por vezes queremos que uma certa parte de um texto fique mais destacada do que o resto. Existe um comando simples que nos permite executar essa tarefa.

<blockquote>

Esse comando designa-se por '<blockquote>' e permite que este pedaço de texto fique como se vê. Quando se quer acabar este destacamento basta fazer '</blockquote>'

</blockquote>

e o texto volta à forma normal.

# **8. Comandos Elementares de Formatação e Tipos de Letra**

A unidade de texto é o parágrafo que se inicia com <p> e termina com </p>. Um parágrafo implica sempre uma mudança de linha.

Exemplo:

<p>Isto é um parágrafo!</p>

Para se introduzir uma quebra de linha sem fazer um novo parágrafo usa a etiqueta <br> que não é fechada.

Exemplo:

<p>Isto é um parágrafo!<br> com uma mudança de linha no meio!</p>

### **8.1 Introdução de Espaços no Texto**

A introdução de espaços adicionais entre as palavras é feito pela instrução " ".

Por exemplo, podemos destacar a palavra *espaços* introduzindo 10 comandos de espaços.

# **8.2 Tipos que usualmente aparecem em itálico**

Existem diversas maneiras de introduzir o itálico:

- Uso de <i>: <i>Usado para indicar uma frase de outro idioma, um pensamento, etc.</i>
- Uso de <em>: <em>*Usado para realçar texto*</em>
- Uso de <cite>: <cite>*Usado para título de um trabalho, por exemplo, um livro, uma música, etc.*</cite>
- Uso de <mark>; <mark>Usado para destacar partes de um texto;</mark>
- Uso de <dfn>: <dfn>*Usado para definições;*</dfn>

#### **8.3 Tipos que usualmente aparecem em Negrito (Bold)**

Marcação do texto a bold:

- $\bullet$  Uso de **:**  $**5**$ **<b>bold**  $$
- Uso de <strong>: <strong>**Usado para marcar em mais forte**</strong>

#### **8.4 Outras fixações de Fonte**

- Uso de <tt>: Isto é um texto em 'tt'
- Uso de <code>: Isto é um texto em 'code'
- Uso de <big>: Isto é um texto em 'big'
- Uso de <small>: Isto é um texto em 'small'

# **8.5 Marcas indicadores de campos específicos do texto**

Existem ainda um conjunto de marcas de formatação que permitem uma melhor arrumação do texto, principalmente facilitando as associações de CSS a essas características específicas.

São disso exemplo os tipos de mascas '*<section>*', '*<nav,>*', '*<article>*', '*<footer>*', etc.

# **9. Movimentação de objectos**

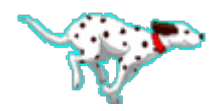

**Nota:** Imagem obtida no site: http://www.fillster.com/

Para produzir movimento num texto ou figura, usa-se o comando:

<marquee> ... </marquee>

Ao qual se podem associar qualificadores específicos sobre o movimento 'direction=<direccao>':

- left
- right
- $\bullet$  up
- $\bullet$  down

ao que se pode associar um comportamento específico 'behavior=<<comportamento>

- alternate
- scroll

# **Exemplos**

<marquee direction=up> **Aqui temos um bloco a subir... E ele pode ser constituído por mais do que uma linha!** </marquee>

<marquee>Pode mover-se um texto</marquee> <marquee behavior=alternate>Por sua vez este anda de um lado para o outro</marquee> <marquee behavior=scroll direction="right">Usando agora cores a partir da esquerda</marquee>

> <marquee direction=down> **Aqui temos um bloco a descer... E ele pode ser constituído por mais do que uma linha!** </marquee>

# **10. Caracteres Especiais e Letras Acentuadas**

Existem 4 caracteres reservados em HTML: "<", ">", "&" e """.

Estes caracteres não podem ser escritos directamente uma vez que são usados como marcas de comandos. Se os quisermos escrever temos de os escrever de um modo indirecto:

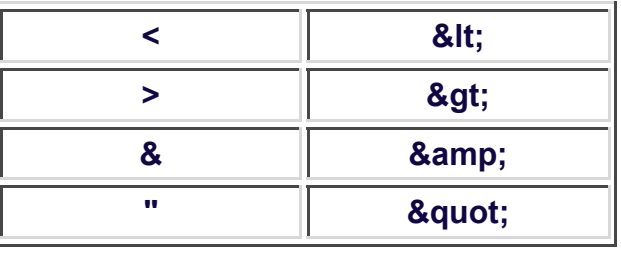

As letras podem ser directamente acentuadas desde que seja indicado correctamente o conjunto de caracteres que se está a usar (utf8, latin1 (iso-8859-1), etc.). A indicação do conjunto de caracteres usado deve ser feita no "<head>" do seguinte modo: <meta charset="*tipo*">.

Exemplos:<\p>

<meta charset="utf8">

<meta charset="iso-8859-1">

É, igualmente possível, fazer a introdução dos acentos usando os seus comandos específicos. A introdução é inicializada por "&", segue-se a letra e o acento e, finalmente, o terminador ";".

A tabela dos acentos é a seguinte:

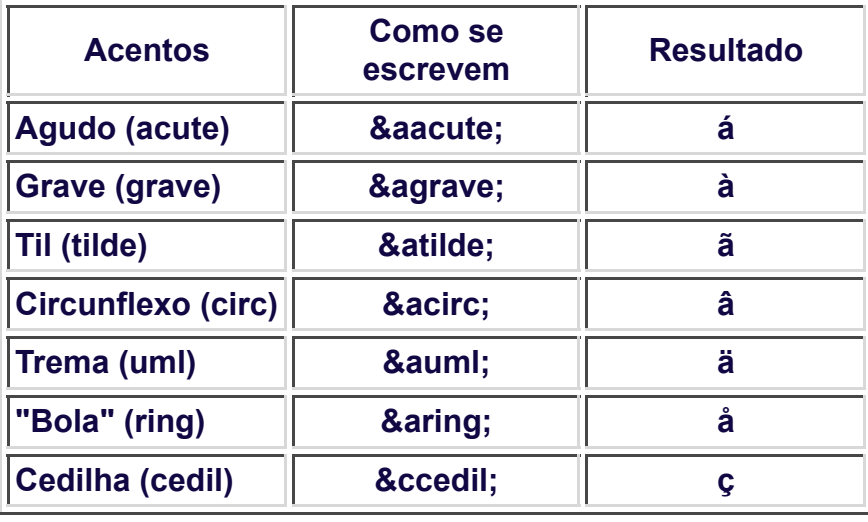

Sem querer ser exaustivo na definição dos caracteres que podem ser utilizados em HTML, é útil mostrar como se podem inserir caracteres a partir do seu número unicode que se podem ver em detalhe em http://www.unicode.org/charts/. O modo de inserção é o seguinte: "&#*número*;", em que o número poderá ser escrito na forma decimal ou hexadecimal (neste caso deve ser antecedido de um 'x'). Assim, podemos ver alguns exemplos:

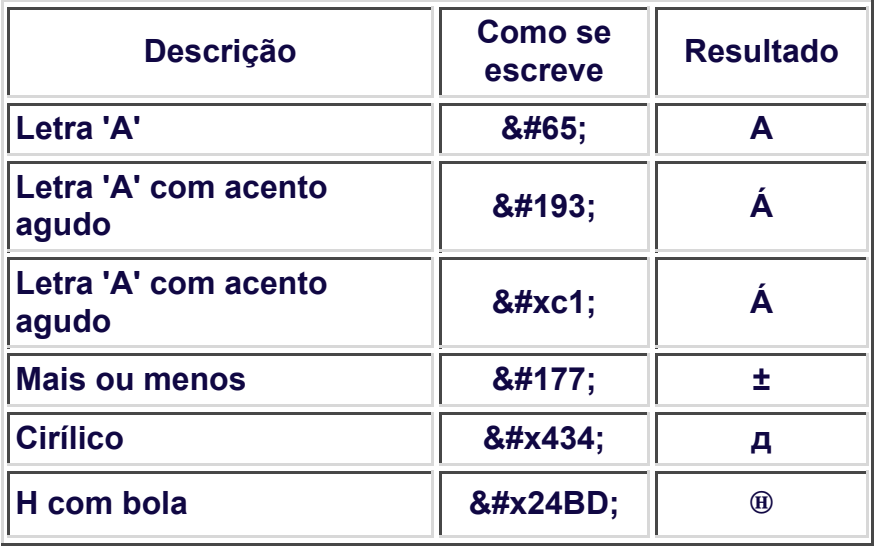

# **11. Inserção de Imagens numa Página**

Se desejamos inserir uma imagem um texto basta-nos dar o seguinte comando:

<img src="*Nome\_da\_file*">

e a imagem é inserida nesse ponto.

#### **Exemplo:**

A imagem do IST é:

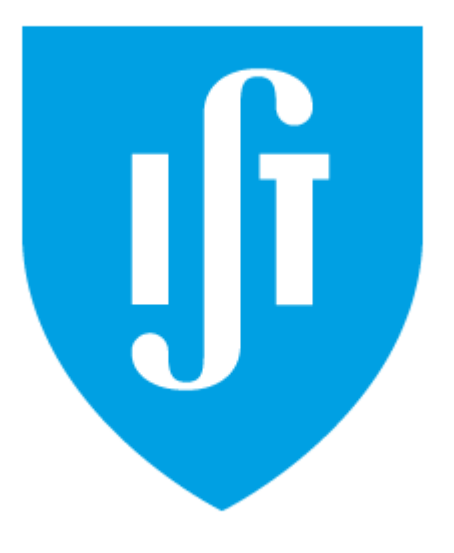

**Nota:** Imagem centrada com a etiqueta 'center':

<center><img src="imagens/tecnico\_share.png"></center>.

# **12. Links**

Para se fazer um link para um endereço web:

<a href="*Endereço\_da\_Página\_\_URL*">Texto e/ou objecto que dá acesso ao link</a>

Pode igualmente usar-se uma imagem para aceder a um link:

<a href="*Endereço\_da\_Página\_\_URL*"> <img src="*Nome\_da\_file\_Imagem*"></a>

e o link é chamado a partir daí.

#### **Exemplo:**

Images do IST e da ULisboa e respectivas ligações para os links:

• Como links simples:

<a href="http://www.tecnico.ulisboa.pt/"> <img src="imagens/tecnico\_share.png"></a> <a href="http://www.ulisboa.pt"><img src="imagens/ULisboa\_logo.gif"></a>

Instituto Superior Técnico Universidade de Lisboa

• Como links sobre as imagens:

<a href="http://www.tecnico.ulisboa.pt/"> <img src="imagens/tecnico\_share.png"></a> <a href="http://www.ulisboa.pt"><img src="imagens/ULisboa\_logo.gif"></a>

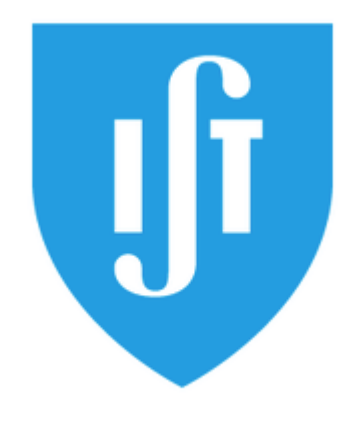

U LISBOA | UNIVERSIDADE

# **13. Introdução da Morada e** *email* **num Texto**

Quando se faz uma folha é costume indicar o endereço da pessoa ou instituição e eventualmente outras informações relacionadas (telefone, fax, etc.). Para tal podemos iniciá-la com o comando <address> e terminá-la com </address>.

É igualmente costume colocar o endereço de correio electrónico a fim de poder ser feito um contacto se tal se mostrar conveniente. O endereço de correio electrónico é colocado de um modo análogo a um *link*:

<a href="mailto:*endereço electrónico*">*Texto informativo*</a>

*Samuel Eleutério Departamento de Física Instituto Superior Técnico Av. Rovisco Pais P - 1049-001 Lisboa email:* sme@tecnico.ulisboa.pt

<address><br> Samuel Eleutério<br> Departamento de Física<br> Instituto Superior Técnico<br> Av. Rovisco Pais<br> P - 1049-001 Lisboa<br> email: <a href="mailto:sme@ist.utl.pt"> sme@tecnico.ulisboa.pt</a> </address>

# **14. Tabelas**

As tabelas permitem a arrumação da informação e são extremamente úteis e versáteis, por isso, é conveniente ter um certo controle sobre a estruturação.

As suas etiquetas básicos são:

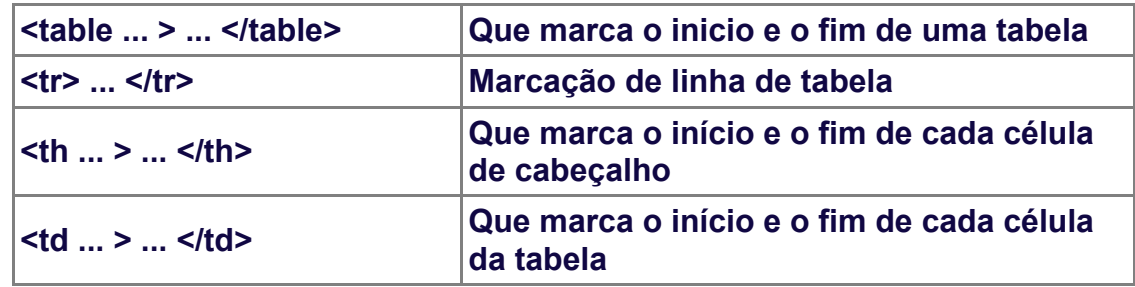

as "..." indicam-nos que existe um conjunto de informações de 'style' que podem ser definidas nessa posição usando 'style' (style= " ... ") ou num ficheiro '.css'. Destacam-se algumas elas:

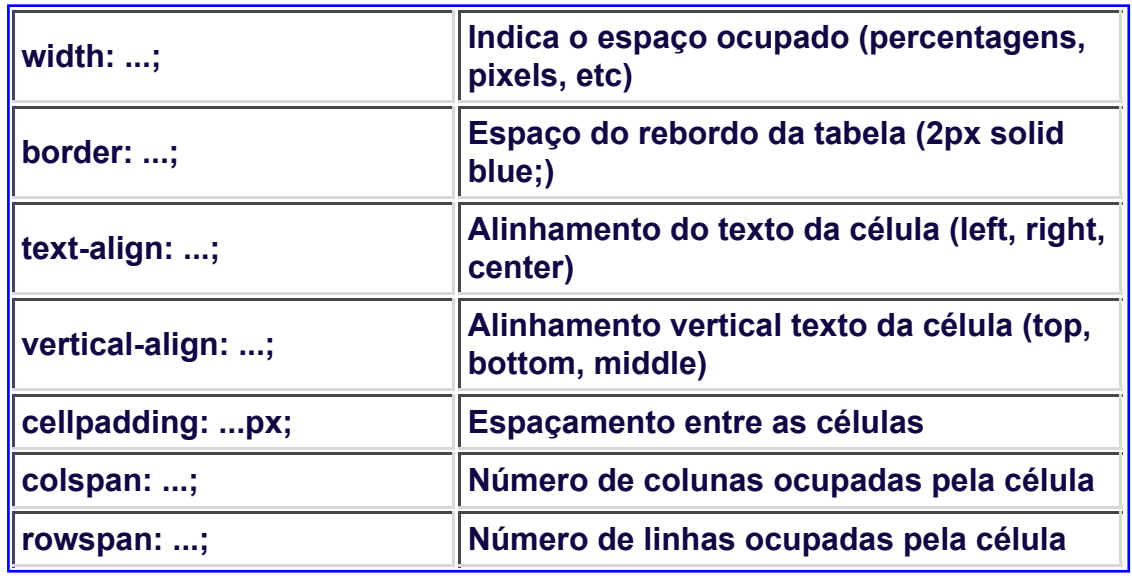

O código de escrita desta última tabela, incluindo apenas as primeiras duas linhas é:

```
<table width="90%" border="1" bgcolor=NavajoWhite align="center"
nowrap="nowrap" cellpadding="3" style="border: 2px solid blue;">
<tr><td style="width: 40%; align: left; valign: middle"><strong>width: ...;</strong></td>
<td style="width: 60%; align: left; valign: middle"><strong>Indica o espaço ocupado
(percentagens, pixels, etc)</strong></td>
</tr><tr><td style="width: 40%; align: left; valign: middle"><strong>border: ...;</strong></td>
<td style="width: 60%; align: left; valign: middle"><strong>Espaço do rebordo da
tabela (2px solid blue:)</strong></td>
</tr></table>
```
#### **15. Frames**

O HTML coloca à nossa disposição um mecanismo para subdividir uma página num conjunto de sub-páginas. O ficheiro do frame não contém a informação propriamente dita, mas sim o modo como o espaço da página irá ser dividido, ou seja, o tamanho relativo de cada zona, o nome associado a cada zona e os ficheiros que irão ser colocados em cada uma delas.

A utilização de 'frames' caiu em desuso e é frequentemente substituída pela divisão da página em zonas específicas. As páginas actuais desta demonstração são disso exemplo.

### **Exemplo**

```
<frameset cols="20%,80%">
   <frameset rows="80%,20%">
     <frame src="indice.html" name="p1_indice">
     <frame src="morada.html" name="p2_morada">
   </frameset>
  <frame src="info.html" name="p3_main">
</frameset>
```
Ou seja, com a primeira instrução dividimos a página em duas colunas: a primeira com 20% do espaço e a segunda com 80%; com a segunda instrução a primeira coluna é, por sua vez, dividida em duas partes uma com 80% e outra com 20% definidas de acordo com as linhas seguintes; finalmente, na sexta linha é definida a inicialização da segunda coluna.

# **16. Ponteiros para um ficheiro**

Como já vimos podemos criar apontadores para chamar uma página a partir de outra, agora vamos ver como podemos criar apontadores dentro do mesmo ficheiro. Tal, é particularmente útil, em ficheiros de grandes dimensões, em que temos um índice inicial que queremos usar para direccionar a visualização da página directamente para um local escolhido. Note-se que este mecanismo não só permite apontar para uma posição da página em que se está mas, igualmente, para uma posição definida noutra página.

O *link* é criado da mesma maneira que um *link* para outra página mas no final do endereço acrescenta-se a etiqueta da para onde se deseja ir:

```
"#label_desejado"
```
Se se está no mesmo ficheiro é suficiente indicar o *label* antecedido de "#"; se queremos apontar para um *label* noutra página devemos indicar o endereço inicial seguido do *label*.

Finalmente, os *labels* são marcados na página do seguinte modo:

<a name="nome\_do\_label"></a>

Em resumo, se designarmos no ficheiro "foo.html" um *label* designado por "label\_1", teremos na sua chamada:

<a href="foo.html#label\_1">

Isto é um apontador para "label\_1"

e na posição desejada do ficheiro "foo.html" teremos:

```
<a name="label_1"></a>
```
### **Exemplo**

- 1. Vai para 1
- 2. Vai para 2
- 3. Vai para 3
- 4. Vai para 4
- 5. Vai para o Fim

(Início ; Fim)

**1. Ponto de acesso**

texto ...

texto ...

#### **Z. Aqui é o fim da página**

(Início)

# **17. Cores e Fundos**

A definição básica das cores do fundo pode ser feita para todo o corpo (*body*), para uma zona (*div*) ou para qualquer outra região. Ela pode introduzir-se a partir do número (ou nome) da cor ou pela inclusão de uma figura para fundo. Usualmente essas definições são feitas em fichiros '.css' (como no caso destra demonstração) ou directamente pela definição de um *style*.

Para definirmos a cor do fundo e da letra, por exemplo para uma '*div*' ou para um *span*, os comandos poderão ser:

<span style="background: *Cor*; color: *Cor*;" >

Os números e nomes das cores encontram-se na Tabela de Cores, versão original:

http://web.njit.edu/~kevin/rgb.txt.html

Uma outra tabela interessante é a do Giant Group que podia ser encontrada em:

http://users.rcn.com/giant.interport/COLOR/1ColorSpecifier.html (deixou de existir...)

Se quisermos que o fundo de uma dada zona (*div*) seja uma figura, o comando é:

<div style="background-image: url(url\_da\_imagem);">

Se usarmos a imagem do Universidade de Lisboa ou do Instituto Superior Técnico para esse efeito, teremos o efeito que se pode ver clicando num dos nomes.

Podem igualmente ser definidas as cores dos *links* antes e depois de serem lidos bem como a cor do texto. O modo mais conveniente de o fazer é a integração dessas definições num ficheiro '.css', como se pode ver no ficheiro utilizado nestas paginas: 'css/HtmlExemplos.css'.

# 18. Apresentação de Filmes

A apresentação de filmes é uma das facilidades postas ao dispor com o html5.

A marca que lhe está associada é 'video' e podem-se acrescentar diversos atributos. É ainda conveniente indicar qual o tipo de filme usado, no exemplo que se mostra o filme está em formato 'mp4':

<video src="Nome do ficheiro" type="video/mp4" ></video>

e o video é inserido nesse ponto:

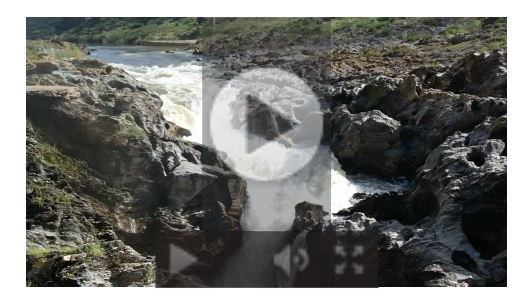

Para a apresentação aqui feita usou-se a seguinte instrução:

<video src="imagens/video 01.mp4" width="240" height="135" muted controls loop type="video/mp4"></video>

Nota: O som está desactivado. Para o activar use o sistema de controle.

Os principais elementos de controle são:

• width, height: Permitem definir o tamanho do filme, exemplos:

o width="480" height="270"

<video id="vid1" src="imagens/video 01.mp4" width="480" height="270" type="video/mp4">

o width="960" height="540"

<video id="vid1" src="imagens/video\_01.mp4" width="960" height="540" type="video/mp4">

· autoplay: Permite iniciar imediatamente o filme. Exemplo:

<video id="vid1" src="imagens/video\_01.mp4" width="480" height="270" autoplay type="video/mp4">

· muted: O filme está sem som. Exemplo:

<video id="vid1" src="imagens/video\_01.mp4#t=15:20" width="480" height="270" autoplay type="video/mp4">

• controls: Mostra o sistema de controle do filme. Exemplo:

<video id="vid1" src="imagens/video 01.mp4" width="480" height="270" controls type="video/mp4">

Para executar um certo intervalo de tempo do filme, acrescenta-se à URL do filme "**#t=t1,t2**", em que "t1" e "t2" são respectivamente o início e o final do intervalo. Exemplo:

<video id="vid1" src="imagens/video\_01.mp4#t=10,18" width="480" height="270" controls autoplay type="video/mp4">

**loop:** Permite que o filme fique em loop. Exemplo:

<video id="vid1" src="imagens/video\_01.mp4" width="480" height="270" controls autoplay loop type="video/mp4">

# 19. Utilização do Som

A reprodução de som é uma das facilidades postas ao dispor com o html5.

A marca que lhe está associada é 'audio' e podem-se acrescentar diversos atributos. É ainda conveniente indicar qual o tipo de audio usado, no exemplo que se mostra o som está em formato 'mp3':

<audio src="Nome do ficheiro" type="audio/mp3" ></audio>

e o som é inserido nesse ponto:

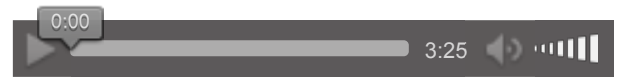

Para a apresentação aqui feita usou-se a sequinte instrução:

<audio src="audio/audio\_01.mp3" controls loop type="video/mp4"></audio>

Nota: A canção apresentada "Joe Hill" cantada por "Joan Baez" foi extraída do site:

http://deljehier.levillage.org/

Os principais elementos de controle são:

· autoplay: Permite iniciar imediatamente o audio. Exemplo:

<audio id="vid1" src="audio/audio\_01.mp3" autoplay type="audio/mp3">

• controls: Mostra o sistema de controle de audio. Exemplo:

<audio id="vid1" src="audio/audio\_01.mp3" autoplay controls type="audio/mp3">

· muted: Começa sem som. Exemplo:

<audio id="vid1" src="audio/audio\_01.mp3" autoplay controls muted type="audio/mp3">

• Para executar um certo intervalo de tempo de audio, acrescenta-se à URL do audio "#t=t1,t2", em que "t1" e "t2" são respectivamente o início e o final do intervalo. Exemplo:

<audio id="vid1" src="audio/audio\_01.mp3#t=20,40" autoplay controls type="audio/mp3">

• loop: Permite que o audio fique em loop. Exemplo:

<audio id="vid1" src="audio/audio 01.mp3" autoplay controls loop type="audio/mp3">

# **20. Introdução ao SVG**

O SVG (Scalable Vector Graphics) destina-se a representações gráficas a 2 dimensões.

Com este sistema podem definir-se diferentes tipos de objectos gráficos, definir trajectórias (paths), representar texto, bem como, aplicar filtros.

Este tipo de representações podem ser significativamente enriquecidos usando, por exemplo, aplicações em *javascript*.

Em HTML5 pode ainda usar-se para representações gráficas a criação de bitmaps usando "canvas". No entanto, a sua implementação está ligada a scripts de javascript pelo que não será analisada aqui.

A título de exemplo inicial mostram-se a seguir algumas formas geoméricas:

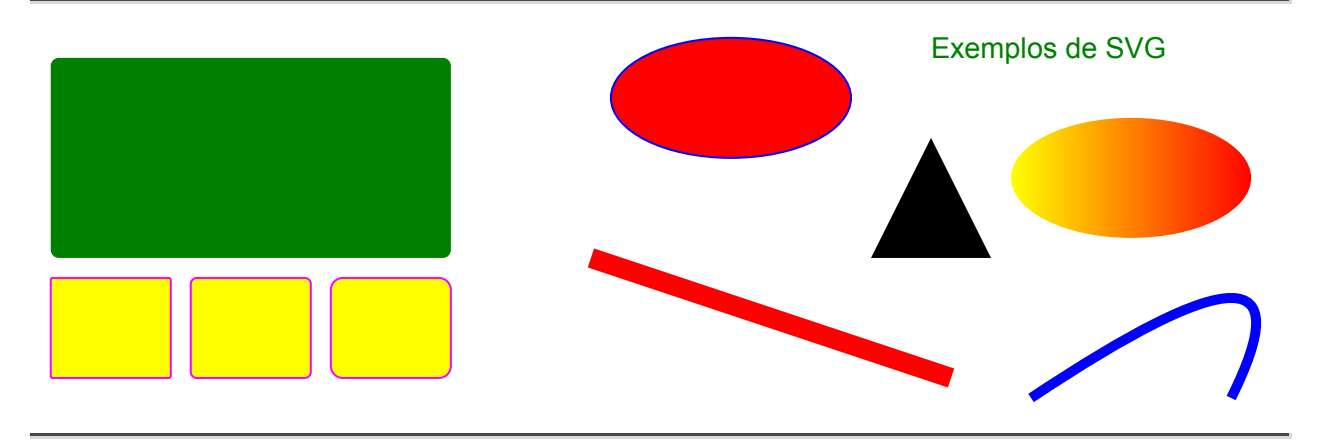

A seguir mostram-se as principais marcas disponíveis em SVG e os seus atributos mais frequentes:

#### **ellipse**

Constrói uma elipse com centro em "cx" e "cy" e raio horizontal "rx" e vertical "ry". Exemplo:

<ellipse cx="350" cy="40" rx="60" ry="30" />

Outros atributos: fill, stroke

#### **line**

Constrói uma linha que parte do ponto "x1", "y1" e termina no ponto "x2", "y2"

<line x1="280" y1="120" x2="460" y2="180" />

Outros atributos: fill, stroke

#### **polygon**

Constrói a partir de pelo menos três pontos uma linha fechada que os use pela sequência indicada. Os pontos são indicados pelos respectivos pares "x,y" no atributo "points". Exemplo:

<polygon points="450,60 480,120 420,120" />

Outros atributos: fill, stroke

#### **rect**

Constrói um rectângulo com a ponta superior esquerda em "x" e "y", de comprimento "width" e altura "height". Exemplo:

<rect x="10" y="130" width="60" height="50" />

O atributos "rx" e "ry" permitem definir o arredondado dos cantos do rectângulo. Outros atributos: fill, stroke, rx, ry

#### **text**

Permite escrever texto no ambiente SVG. A posição inicial do texto é dada pelo ponto "x" e "y". Exemplo:

 $\epsilon$ text x="500" y="20" />Exemplos de SVG</text>

Outros atributos: fill, stroke, rx, ry

### **Principais atributos usados por diversas marcas SVG**

# **fill**

Enche os espaço delimitado pela objecto.

#### **stroke**

Pode ser:

- **stroke:** define cor de uma linha, texto ou parte exterior de um elemento.
- **stroke-width:** define a largura.
- **stroke-linecap:** define o modo como termina um elemento.
- **stroke-dasharray:** define o tipo de tracejado.
- **stroke-opacity:** Transparência. Toma valores no intervalo [0,1].

#### **rx, ry**

permitem definir o arredondado dos cantos, por exemplo, de um rectângulo.

### **Definições**

A marca "<defs> ... </defs>" permite definir características que podem depois ser usados em objectos. Como exemplo, pode ver-se "linearGradiente" com "id" "grad1":

```
<linearGradient id="grad1" x1="0%" y1="0%" x2="100%" y2="0%" >
   <stop offset="0%" style="stop-color:rgb(255,255,0);stop-opacity:1" />
   <stop offset="100%" style="stop-color:rgb(255,0,0);stop-opacity:1" />
</linearGradient>
```
que foi usado no atrituto fill da elipse:

<ellipse cx="600" cy="80" rx="60" ry="30" fill="url(#grad1)" />

Ver exemplos de SVG no início.

**Nota:** Exemplo tirado de: http://www.w3schools.com/svg/svg\_grad\_linear.asp

# **Faça os seus comentários**

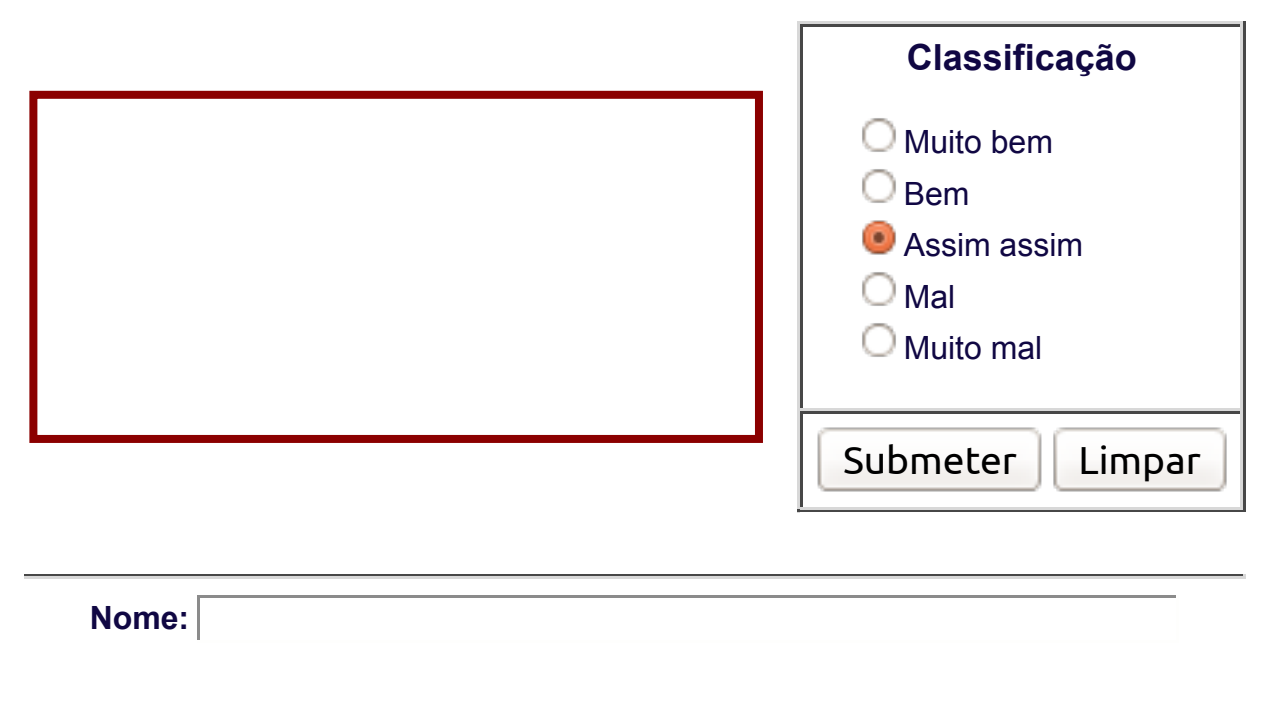

#### Código de escrita:

```
<?php
$ch_estado_values = array ('Assim assim', 'Muito bem', 'Bem', 'Assim assim', 'Mal', 'Muito mal');
\frac{1}{2} shome = \frac{1}{2} REQUEST['NOME'] ;
$texto = $_REQUEST['TEXT'] ;
$estado = $_REQUEST['ESTADO'] ;
if (($estado < 1) || ($estado > 5)) $estado = 3;
$chestado = $ch_estado_values[$estado];
?>
<div style="border-top: 8px solid #fff;">
<form action="HtmlEx_017_Forms.php" method="POST" enctype="application/x-www-form-urlencoded">
<table id="FormTable">
<tr><td width="100%" colspan="2" ><font size=+2><b>Faça os seus comentários</b></font><br><hr></td></tr>
<tr><td width="100%">
<table id="FormTableTArea">
<tr><table id="FormTableTArea1"><tr>
<td width="80%" align=left>
<textarea id="FormTextArea" name="TEXT" cols="40" rows="9"
<?php if ($nome) {printf ("readonly value=\"%s\"", $nome);} ?> >
<?php if (strlen($nome) > 0) {
  printf ("A classificação de %s foi '%s'.\n", $nome, $chestado);
  printf ("O seu comentário foi:\n%s", $texto);
}
?>
</textarea></td></tr>
</table>
\lt/td>
<td><table id= WIDTH="100%" HEIGHT="100%" BORDER="1" CELLPADDING="4" CELLSPACING="0">
<tr><td WIDTH="100%" HEIGHT="100%" ALIGN=CENTER style="vertical-align: top; ">
<font size=+1><br/>b>Classificação</b></font><br/>
<ul style="text-indent: -20px; text-align: left; list-style-type: none;">
<li><input type="radio" name="ESTADO" value="1" 
    \langle?php if ($estado == 1) print ("checked "); ?> >Muito bem<br>
<li><input type="radio" name="ESTADO" value="2" 
     <?php if ($estado == 2) print ("checked"); ?> >Bem<br>
<li><input type="radio" name="ESTADO" value="3" 
     <?php if ($estado == 3) print ("checked"); ?> >Assim assim<br>
<li><input type="radio" name="ESTADO" value="4" 
    \langle?php if ($estado == 4) print ("checked"); ?> >Mal<br>
<li><input type="radio" name="ESTADO" value="5"
```
 <?php if (\$estado == 5) print ("checked"); ?> >Muito mal<br>  $\langle$ /ul>  $\lt$ /td> $\lt$ /tr> <tr style="vertical-align: bottom;">  $<$ t $d$ > <table style="width: 100%; height: 100%; border: 0; cellpadding: 4px; cellspacing: 0;">  $<$ tr $>$ <td width="50%" style=" align: left;"> <input type="submit" value="Submeter" <?php if (\$nome) {printf (" disabled ");} ?> ></td> <td width="50%" style=" align: right;"> <input type="reset" value="Limpar" <?php if (\$nome) {printf (" disabled ");} ?> ></td>  $\langle$ tr>  $\overline{\left( \text{table}\right)}$  $\lt/\text{td}\gt\lt/\text{tr}\gt$ </table>  $\lt$ /td> $\lt$ /tr> <td colspan="2"> <hr> <hr> <b>Nome:</b> <input id="FormTextInputNome" name="NOME" type="text" size="55" maxlength="200" <?php if (\$nome) {printf ("readonly value=\"%s\"", \$nome);} ?> > </td></tr></table>  $\frac{1}{2}$ <td width="20">  $\lt$ /td> $\lt$ /tr> </table>

</p></form></div>

#### 22. Folhas de Estilo em Cascata (Cascading Style Sheets)

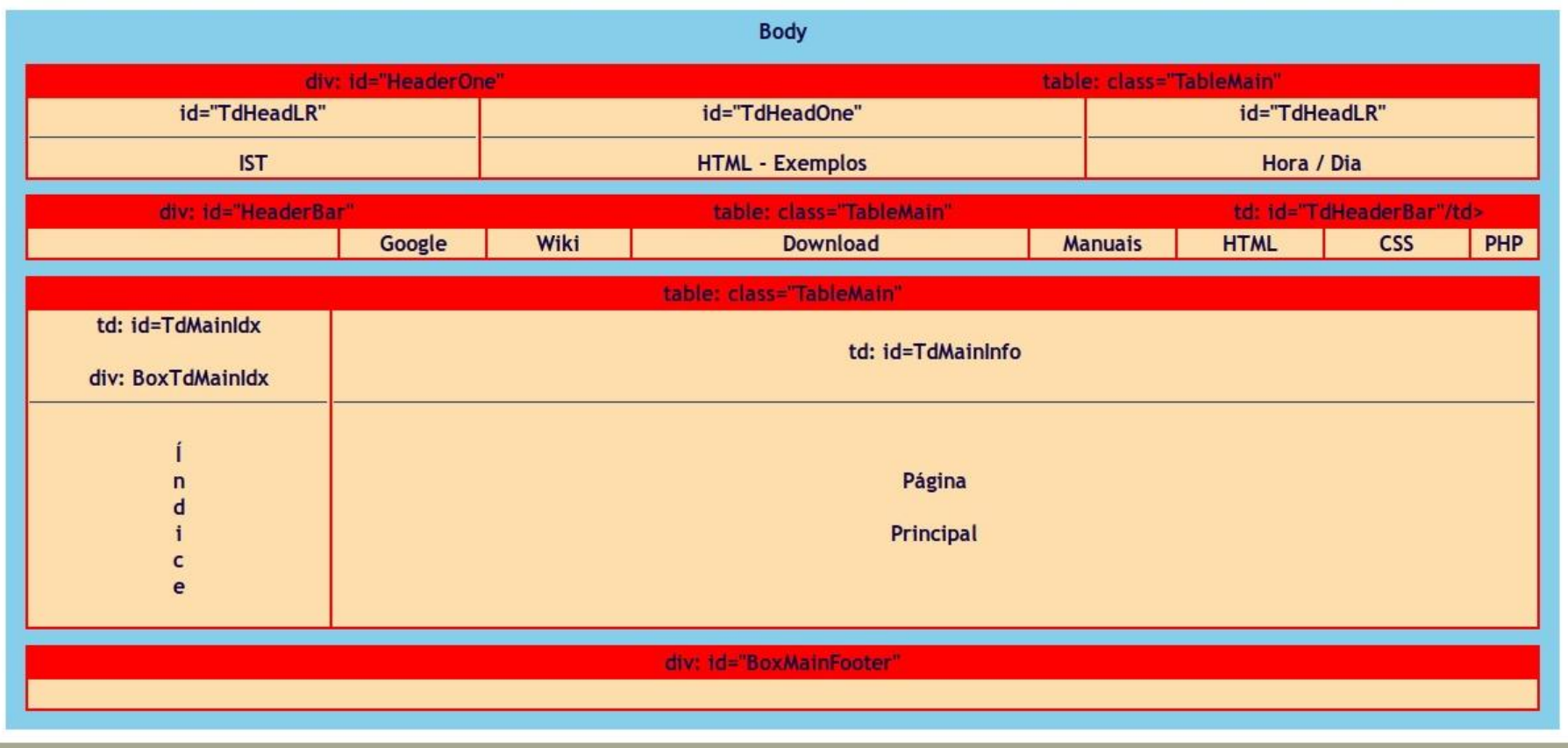

O diagrama seguinte mostra as principais 'div's em que estão organizadas estas páginas bem como as classes de estilos definidas no ficheiro 'css/HtmlExemplos.css'.

# **23. Exemplos**

Para além das páginas desta demonstração que são elas próprias exemplos ilustrativos da construção de páginas web, seguem-se alguns exemplos extremamente simples a criação de páginas:

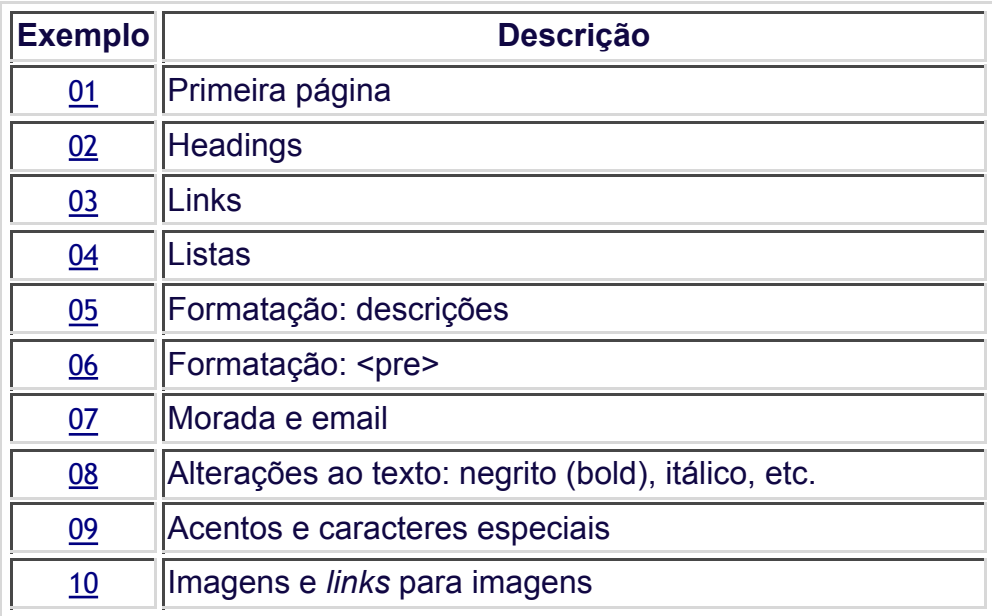

# **Exemplo 01:**

<!DOCTYPE http>  $\text{thm}$  $<$ head $>$  $<$ /head $>$ <body> Olá a todos!

</body>  $\langle$ html>

# **Exemplo 02:**

<!DOCTYPE http>  $\text{thm}$ <head> </head> <body> <h1>Isto & eacute; um t&iacute; tulo! 'h1'</h1> <h3>E este &eacute; um mais pequenino... 'h3'</h3>  $\langle$ h5>E este & eacute; ainda um mais pequenino... 'h5' $\langle$ h5> Olá a todos! </body>  $\langle$ html $>$ 

# **Exemplo 03:**

<!DOCTYPE http>  $\text{thm}$ <head> </head> <body> <h1>Isto & eacute; um t&iacute; tulo! 'h1'</h1> <h3>E este & eacute; um mais pequenino... 'h3'</h3> Olá a todos! < br > Isto & eacute; um link para a cadeira de <a href="http://arjuna.tecnico.ulisboa.pt/IC">Programa&ccedil;&atilde;o</a><br/>>br> E este para o <a href="http://www.tecnico.ulisboa.pt/">IST</a><br> </body>  $<$ /html $>$ 

#### **Exemplo 04:**

```
<!DOCTYPE http>
<html lang="pt_PT">
<head>
<meta charset="utf-8">
</head>

<h1>Isto é um título! 'h1'</h1>
<h3>E este é um mais pequenino... 'h3'</h3>
Olá a todos! < br >
Isto & eacute; um link para a cadeira de
<a href="http://ic.ist.utl.pt/">Programação</a><br>
E este para o <a href="http://www.tecnico.ulisboa.pt/">IST</a><br>
< p >Não esquecer as coisas que temos de fazer:
<ul><li>Ir às compras de Natal;</li>
<li>Pôr o sapatinho na chaminé;</li>
<li>Acordar a meio da noite para apanhar o Pai Natal em flagrante.</li>
</ul></p>
</body>
```
</html>

### **Exemplo 05:**

```
<!DOCTYPE http>
<html lang="pt_PT">
<head>
<meta charset="utf-8">
</head>

<h1>Isto é um título! 'h1'</h1>
<h3>E este é um mais pequenino... 'h3'</h3>
Olá a todos! < br >
Isto & eacute; um link para a cadeira de
<a href="http://ic.ist.utl.pt/">Programação</a><br>
E este para o <a href="http://www.tecnico.ulisboa.pt/">IST</a><br>
< p >Não esquecer as coisas que temos de fazer:
<ul><li>Ir às compras de Natal;</li>
\langleli>Pôr o sapatinho na chaminé;\langleli>
<li>Acordar a meio da noite para apanhar o Pai Natal em flagrante.</li>
\langle \text{ul} \rangle</p>
<dl><dt>E já agora, não esquecer:</dt>
<dd>Os programas em C...</dd>
</dl></body>
```
</html>

#### **Exemplo 06:**

```
<!DOCTYPE http>
<html lang="pt_PT">
<head>
<meta charset="utf-8">
</head>

<h1>Isto é um título! 'h1'</h1>
<h3>E este é um mais pequenino... 'h3'</h3>
Olá a todos! < br >
Isto & eacute; um link para a cadeira de
<a href="http://ic.ist.utl.pt/">Programação</a><br>
E este para o <a href="http://www.tecnico.ulisboa.pt/">IST</a><br>
pNão esquecer as coisas que temos de fazer:
\langle ul \rangle<li>Ir às compras de Natal;</li>
\langleli>Pôr o sapatinho na chaminé;\langleli>
<li>Acordar a meio da noite para apanhar o Pai Natal em flagrante.</li>
\langle \text{ul} \rangle</p>
<dl><dt>E já agora, não esquecer:
<dd>Os programas em C...
p<pre>int main (int argc, char *argv)
{
 int i1, i2 ;
  srand (time(NULL));
i1 = rand ();
i2 = 2 * i1; . . . 
}
</pre></p>
</dl>
</body>
</html>
```
### **Exemplo 07:**

```
<!DOCTYPE http>
<html lang="pt_PT">
<head>
<meta charset="utf-8">
</head>
<body>
<h1>Isto é um título! 'h1'</h1>
<h3>E este é um mais pequenino... 'h3'</h3>
Olá a todos! < br >
Isto & eacute: um link para a cadeira de
<a href="http://ic.ist.utl.pt/">Programação</a><br>
E este para o <a href="http://www.tecnico.ulisboa.pt/">IST</a><br>
<p>Não esquecer as coisas que temos de fazer:
<ul><li>Ir às compras de Natal;</li>
<li>Pôr o sapatinho na chaminé;</li>
<li>Acordar a meio da noite para apanhar o Pai Natal em flagrante.</li>
\langle \text{ul}\rangle \langle \text{p}\rangle<dl><dt>E já agora, não esquecer:
<dd>Os programas em C...
<p><p>int main (int argc, char *argv)
{
 int i1, i2 ;
  srand (time(NULL));
 i1 = rand ();
i2 = 2 * i1; . . . 
}
</pre>>/p>>/dl><p>É verdade, não esquecer também de enviar a morada ao Pai Natal:
<address>
Eu Próprio<br>
Rua da Minha Casa, 7 - 5A<br>
1234-987 Aqui<br>
Planeta Terra<br>
Sol<br>
Via Láctea<br>
email: <a 
href="mailto:eu.proprio@Aqui.Terra.Sol.ViaLactea">eu.proprio@Aqui.Terra.Sol.ViaLactea</a>
</address>
```

```
</body>
</html>
```
### **Exemplo 08:**

```
<!DOCTYPE http>
<html lang="pt_PT">
<head>
<meta charset="utf-8">
</head>

<h1>Isto é um título! 'h1'</h1>
<h3>E este é um mais pequenino... 'h3'</h3>
```

```
<p>>b>Ol&aacute; a todos!</b></p>
Isto & eacute; um link para a cadeira de
<a href="http://ic.ist.utl.pt/">Programação</a><br>
E este para o <a href="http://www.tecnico.ulisboa.pt/">IST</a><br>
<p>Não esquecer as coisas que temos de fazer:
<ul><li>Ir às compras de Natal; </li>
<li>Pôr o sapatinho na chaminé;</li>
\langleli>\langleb>Acordar\langleb> a meio da noite para apanhar o Pai Natal em flagrante.\langleli>
\langle \text{ul}\rangle \langle \text{p}\rangle
```

```
<dl><dt>E já agora, não esquecer:
<dd>Os programas em C...
<p><pre>
int main (int argc, char *argv)
{
```

```
 int i1, i2 ;
```

```
 srand (time(NULL));
i1 = rand ();
i2 = 2 * i1;
```

```
 . . . 
}
</pre></p></dl>
```
 $\langle p \rangle$ É verdade, não esquecer também de  $\langle b \rangle$ enviar a morada $\langle b \rangle$  ao Pai Natal: <address> Eu Próprio<br> Rua da Minha Casa, 7 - 5A<br> 1234-987 Aqui<br> Planeta Terra<br>Sol<br> Via Láctea<br> email: <a href="mailto:eu.proprio@Aqui.Terra.Sol.ViaLactea">eu.proprio@Aqui.Terra.Sol.ViaLactea</a> </address>

```
</body>
</html>
```
#### **Exemplo 09:**

<!DOCTYPE http> <html lang="pt\_PT"> <head> <meta charset="utf-8"> </head>  $$ <h1>Isto é um título! 'h1'</h1> <h3>E este é um mais pequenino... 'h3'</h3> <p> > Ol&aacute; a todos! </b> Isto & eacute; um link para a cadeira de <a href="http://arjuna.tecnico.ulisboa.pt/IC">Programação</a><br> E este para o <a href="http://www.tecnico.ulisboa.pt/">IST</a><br>  $\langle p \rangle$ Também podemos criar tabelas com os acentos: $\langle p \rangle$ <center><table style="width: 80%; padding: 2px;" cellpadding="5%" border=1><tr> <td style="width: 33%;">Acento agudo</td> <td style="width: 33%; text-align:center;">&aacute;</td> <td style="width: 33%;">&amp;aacute;</td>  $<$ /tr> $>$ tr> <td style="width: 33%;">Acento grave</td> <td style="width: 33%; text-align:center;">&agrave;</td>  $\leq$ td style="width: 33%;">à $\leq$ /td>  $\langle tr \rangle \langle tr \rangle$ <td style="width: 33%;">Til</td> <td style="width: 33%; text-align:center;">&atilde;</td> <td style="width: 33%;">&amp;atilde;</td>  $\langle tr \rangle \langle tr \rangle$ <td style="width: 33%;">Acento circunflexo</td> <td style="width: 33%; text-align:center;">&acirc;</td>  $\leq$ td style="width: 33%;">â $\leq$ /td>  $\langle tr \rangle \langle tr \rangle$ <td style="width: 33%;">Cedilha</td> <td style="width: 33%; text-align:center;">&ccedil;</td> <td style="width: 33%;">&amp;ccedil;</td>  $\langle tr \rangle \langle tr \rangle$  $\leq$ td style="width: 33%;">E comercial, '&' $\leq$ /td> <td style="width: 33%; text-align:center;">&amp;</td> <td style="width: 33%;">&amp;amp;</td>  $\langle tr \rangle \langle tr \rangle$ <td style="width: 33%;">Menor, espa&ccedil; o e maior</td> <td style="width: 33%; text-align:center;">&lt;&nbsp;&gt;</td>  $\leq$ td style="width: 33%;"><&amp;nbsp;&amp;gt; $\leq$ /td> </tr></table></center> </body> </html>

#### **Exemplo 10:**

```
<!DOCTYPE http>
<html lang="pt_PT">
<head>
<meta charset="utf-8">
</head>
<body style="background: #eae7e4;">
<center><h1>Fotografias</h1></center>
<p>>b>Ol&aacute; a todos!</b></p>
Isto & eacute; um link para a cadeira de
<a href="http://arjuna.tecnico.ulisboa.pt/IC">Programação</a><br>
E este para o <a href="http://www.tecnico.ulisboa.pt/">IST</a><br>
\langle p \rangleTambém podemos criar um album de fotografias:\langle p \rangle<center>
<table style="width: 80%; padding: 2px;" cellpadding="5%" border=1>
<tr><td style="width: 33%; text-align:center;">
   <a href="../fotos/dscf1695.jpg"><img src="../fotos/dscf1695b.jpg"></a></td>
<td style="width: 33%; text-align:center;">
   <a href="../fotos/dscf1567.jpg"><img src="../fotos/dscf1567b.jpg"></td>
<td style="width: 33%; text-align:center;">
   <a href="../fotos/dscf1683.jpg"><img src="../fotos/dscf1683b.jpg"></td>
</tr></table>
</center>
</body>
</html>
```